岩見沢市の電子入札システムを利用される皆様へ重要なお知らせ

# 電子入札に使用するアプリケーションの 更新(インストール)作業が必要になります!

## お知らせ

Oracle 社が提供する電子入札専用 JRE 8※のサポート終了に伴い、 2020(令和 2)年6月 29日(月)から電子入札システムへの接続方式 が新方式 (脱 Java) に切り替わります。

※Java Runtime Environment 8:Java8 の実行環境

## スケジュール

- 4 月 20 日(月) 入札参加者ポータルサイトにパソコン設定の支援コンテンツ公開 • 事前検証ツール (新方式用のパソコン設定ができているか確認するツール)
	- 確認サイト (新方式用のパソコン設定ができているかを接続し確認するサイト) 電子調達ヘルプデスク、新方式に関する問合せの受付け開始
- 6 月 29 日(月) 新方式(脱 Java)へ切り替え

## お 願 い

2020(令和2)年6月28日(日)までにアプリケーションのインストールおよびパソ コン設定を実施してください。

## アプリケーション入手とインストール

アプリケーションの入手とインストール方法は、電子調達に利用されている IC カ ード発行元の民間認証局のアナウンスを確認してください。

#### 【民間認証局一覧】

http://www.cals.jacic.or.jp/coreconso/inadvance/agencylist.html

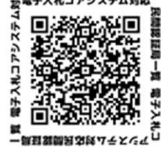

### パソコンの設定

上記「アプリケーション入手とインストール」を含むパソコン設定手順は別紙「電 子調達 SaaS 新方式 (脱 Java)切り替えの受注者様準備について」を参照願います。

## ポータルサイト

2020(令和 2)年 4 月 20 日(月)から「入札参加者ポータルサイト」にて支援コンテ ンツを公開します。アプリケーションインストールおよびパソコン設定が正しく完 了したことの確認に活用してください。

#### 【入札参加者ポータルタイトの URL】

https://www.ep-bis.supercals.jp/PPIPublish/portal\_accepter/040\_news.html

## ヘルプデスク

2020 (令和 2)年 4 月 20 日 (月)から 新方式 (脱 Java) 切り替えに関する問合せの 受付を開始します。

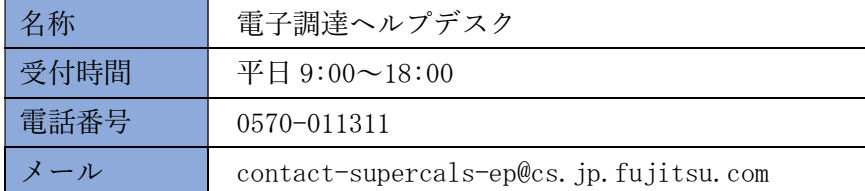

## 注意事項

# アプリケーションのインストールおよびパソコン設定を実施しない場合、 新方式に切り替わった電子調達システムを利用することができません。

- **>** アプリケーションインストール後、インストール済みの Java は削除しない でください。 削除すると、現行システムが使用できなくなります。
- インストール後は、各発注機関の新方式への切り替え有無を意識すること なく電子入札システムが利用できます。

#### 本件につきまして,ご協力をよろしくお願い申し上げます。

#### お問い合わせ先

岩見沢市役所企画財政部契約検査管理課契約係

電話 0126-23-4111(内線 547)